DEPARTMENT
OF
EXPERIMENTAL
BIOLOGY
MUNI SCI

# How to operate confocal m. Leica SP8

SECTION OF ANIMAL PHYSIOLOGY AND IMMUNOLOGY

### **Basic info**

Confocal microscope Leica SP8 represents everything needed to get publication-quality images with just a few clicks.

Even though its operation is not complicated at all you always have to keep in mind its price is worth 6,5 million CZK.

# How to access Leica SP8

- 1. Write an email to the responsible person for the first introduction.
- 2. Within the following month, practice at least 3x under the supervision of any experienced user.
- 3. You will recieve access to the reservation system.
- 4. After this, you can use machine on your own following Never ever and Must do sections.

### **Aditional materials**

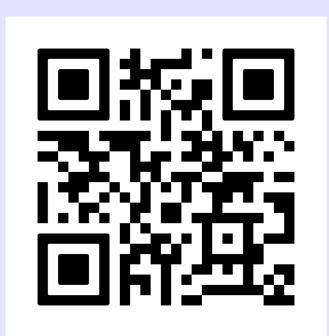

### Never ever

- 1. Use the microscope alone without proper training and/or your mentor before you will be allowed to.
  - 2. Make a booking for your students/colleagues/friends
- 3. Use any immersion on dry objectives, water immersion on oil objective (63x) and oil immersion on water objective (40x).
- 4. Use immersion objectives without proper immersion (water for 40x, immersion oil for 63x).
- 5. change the immersion objectives without cleaning them properly (40x with the paper tissue; 63x with ethylene ether).
- 6. Use gain higher than 100% and laser power greater than 1% for HyD detectors.
  - 7. Lean on anti-vibration table.

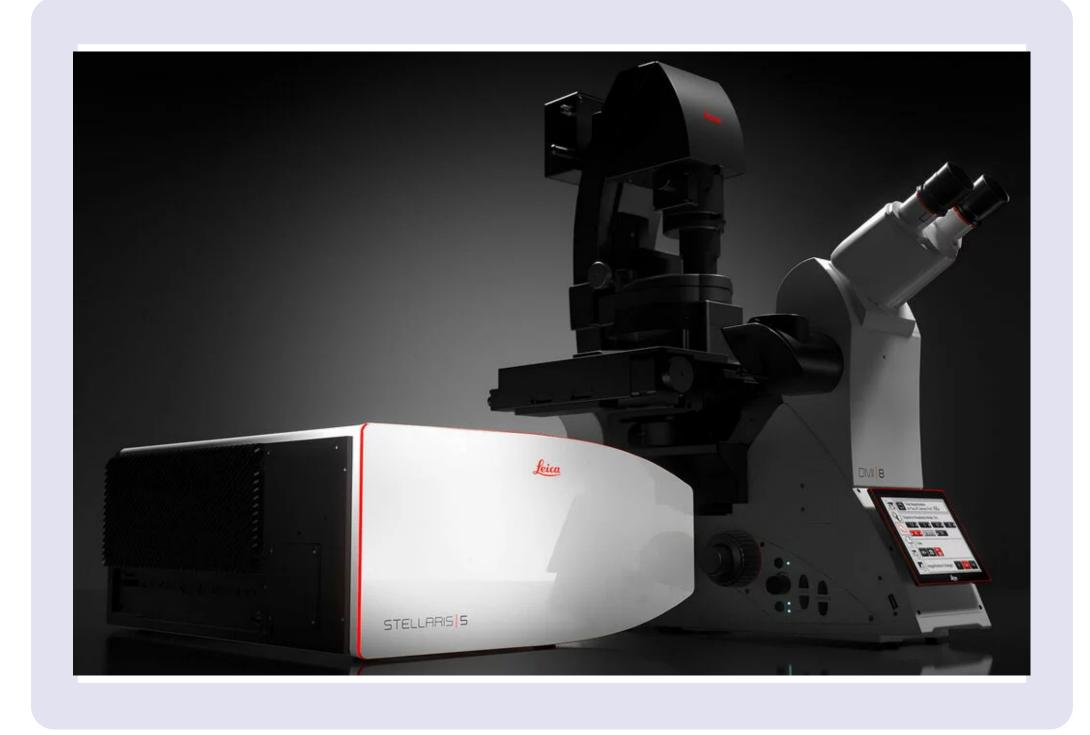

Responsible person and expert users

Reservation system access

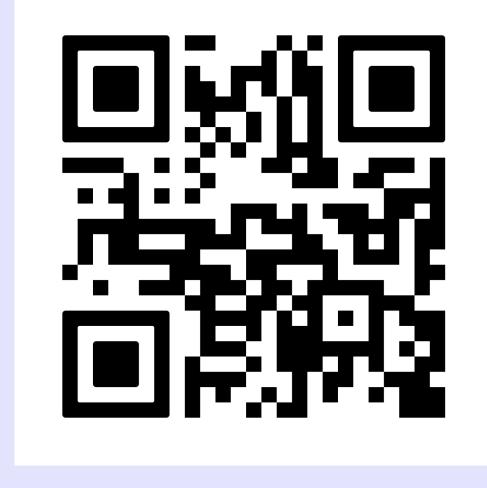

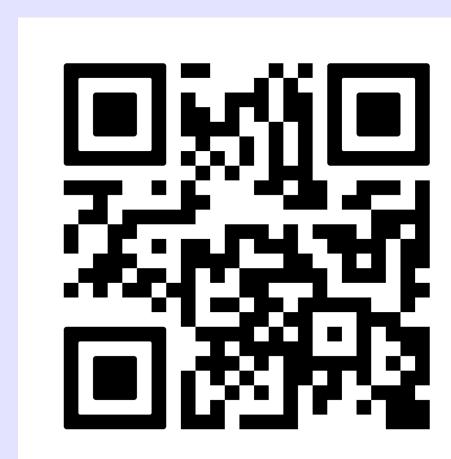

## Must do

- 1. Always book your session in advance, if you are planning to cancel it, do it asap so anybody else could use your spot.
- 2. Contact any expert user if you are not experienced enough.
- 3. Sign into the user sheet provided next to the computer.
- 4. Always use the proper immersion for each immersion objective and clean the immersion once you are done with scanning or you want to switch to different objective.
- 5. At the end of the session:
  - a. Clean the immersion objectives if you used any
- b. always switch off all the laser and detectors in LasX software
- c. choose objective 10x
- d. save your data
  e. check the
  schedule and switch
  off the microscope
  if you are the last
  user of the day,
  otherwise let it run
- 6. If any problem appears, use responsible person or reach somebody in the D36 building which will help you to find responsible person.